# **Advanced Medication Platform (AMPL) Graphic User Interface (GUI)**

**Production Operations Manual (POM)**

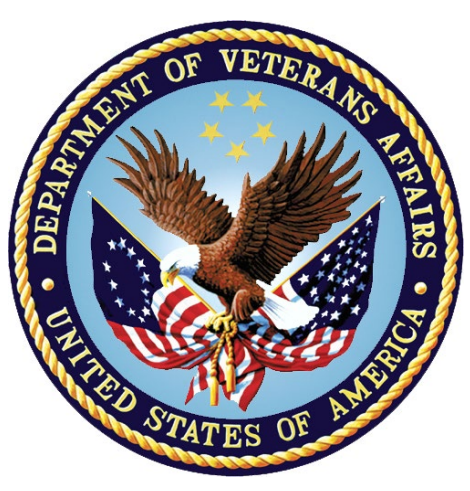

**Version 1.5**

**August 2023**

### **Department of Veterans Affairs**

### **Revision History**

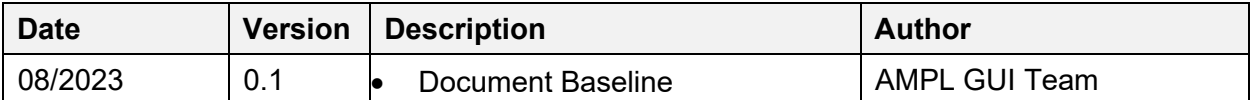

# **Artifact Rationale**

The POM provides the information needed by the production operations team to maintain and troubleshoot the product. The POM must be provided prior to release of the product.

### **Table of Contents**

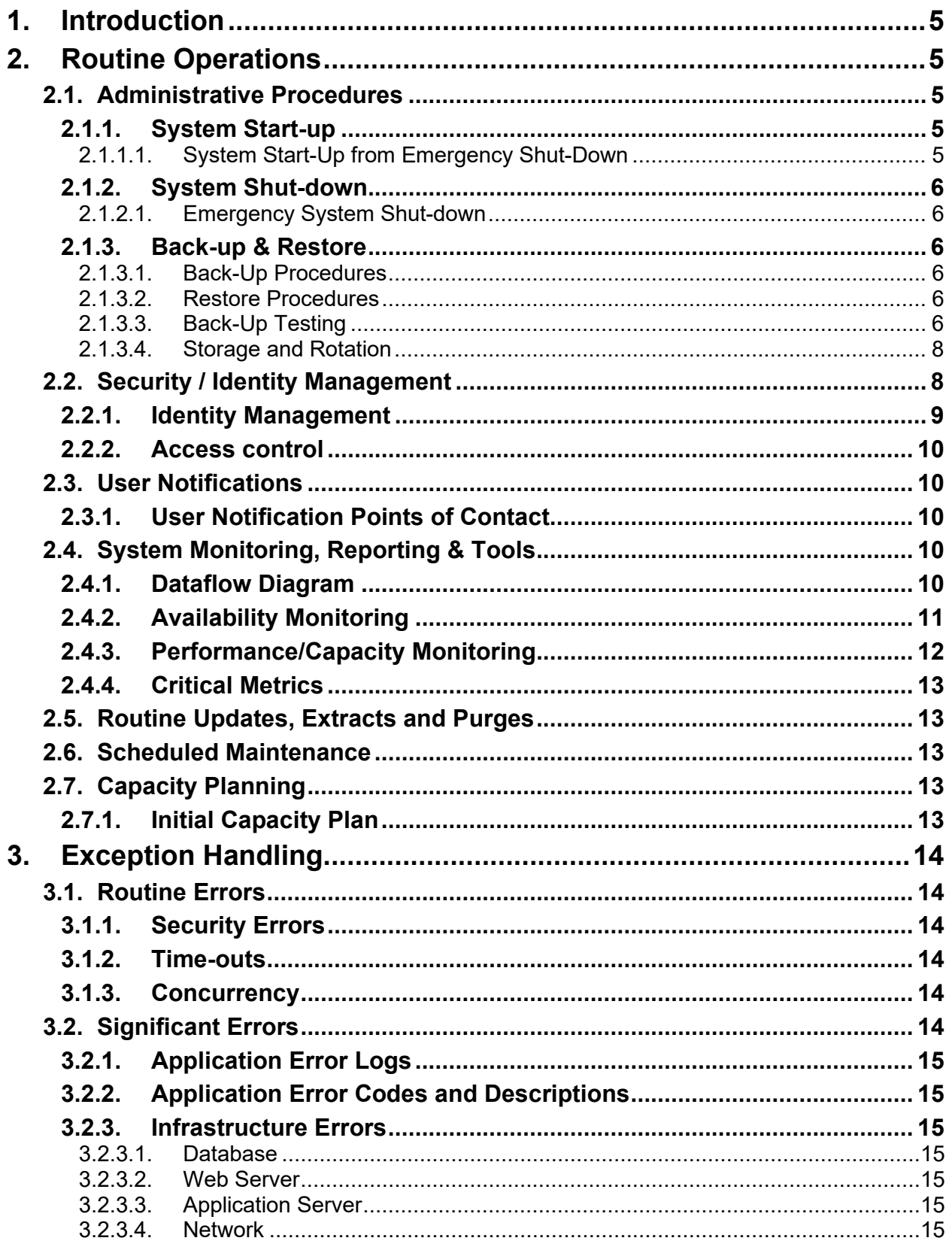

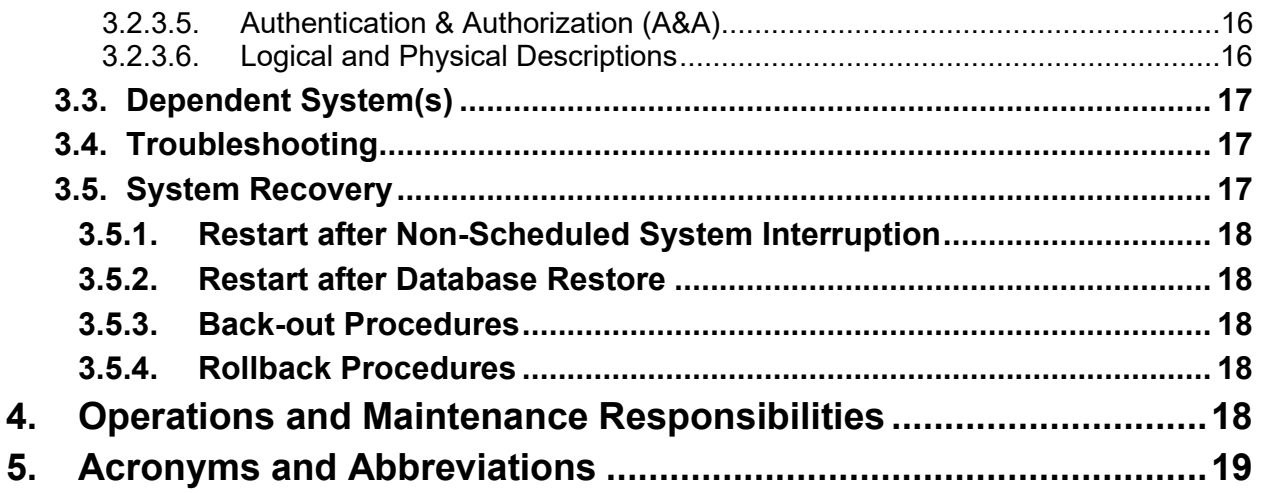

### **Table of Tables**

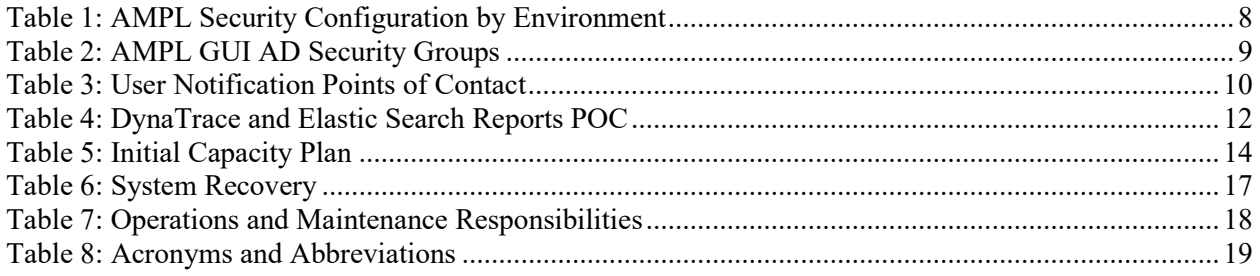

## **Table of Figures**

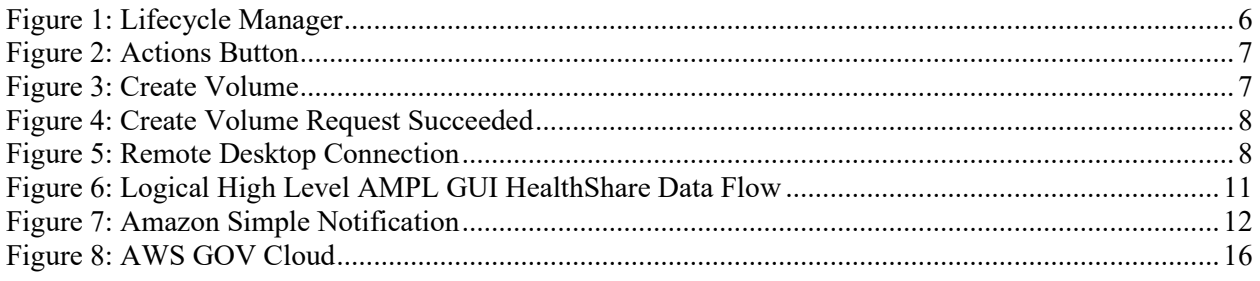

# <span id="page-4-0"></span>**1. Introduction**

This document describes how to maintain the components of the Advanced Medication Platform (AMPL) Graphic User Interface (GUI) as well as how to troubleshoot problems that might occur with this product in production. The intended audience for this document is the Information Technology (IT) teams responsible for hosting and maintaining the system after production release.

This document will be finalized prior to production release and includes many updated elements specific to the hosting environment.

# <span id="page-4-1"></span>**2. Routine Operations**

This section describes procedures and tasks required for normal operations of the system.

## <span id="page-4-2"></span>**2.1. Administrative Procedures**

System administrators complete routine operations to maintain the configuration, upkeep, and reliable operation of computer systems. Additionally, system administrators ensure that the performance, uptime, resources, and security of the systems meet the needs of the end users.

### <span id="page-4-3"></span>**2.1.1. System Start-up**

<span id="page-4-5"></span>To verify if the AMPL GUI application is functioning, login to the AMPL GUI server, and run the following commands:

- 1. Verify that the production EC2 instances are active, if not start them.
- 2. Navigate to the AWS ECS Cluster page (for AMPL-GUI)
- 3. Navigate to the production cluster.
- 4. Verify that the services (API, Web) are active, and the desired task is not set to 0
- 5. If service(s) is down
	- a. Change the desired task for the API task to a number greater than 0 and Update the service.
	- b. Ensure that the API service is active, then change the desired task for the Web task to a number greater than 0 and Update the service.
	- c. Verify that the API and Web tasks are running.
- 6. Verify the application is available by connecting to the application with a browser.

### <span id="page-4-4"></span>**2.1.1.1. System Start-Up from Emergency Shut-Down**

In the event of a power outage or other abrupt termination of the server operating systems, please start-up the servers as detailed in the **[System Start-up](#page-4-3)** and allow the operating system to check the disks for corruption.

### <span id="page-5-0"></span>**2.1.2. System Shut-down**

To stop the ECS cluster running on EC2 instances there are 2 steps:

- 1. Stop the ECS Cluster services and tasks.
- 2. Stop the EC2 instances supporting the ECS Cluster.

#### <span id="page-5-1"></span>**2.1.2.1. Emergency System Shut-down**

The emergency system shutdown procedure is to shut down all AMPL GUI servers in AWS. These servers may be shut down in any order so the instructions as seen in [System Shut-down](#page-5-0) can be used.

### <span id="page-5-2"></span>**2.1.3. Back-up & Restore**

AMPL GUI is created using an infrastructure as code methodology, therefore it is not necessary to create application server-level backups. The underlying infrastructure supporting the Container platform is created using archived scripts that are configuration managed within Veteran (VA) controlled source control.

#### <span id="page-5-3"></span>**2.1.3.1. Back-Up Procedures**

Auto scheduled snapshots using Lifecycle Manager are utilized to create backup of instances once a week and are retained for three weeks.

<span id="page-5-6"></span>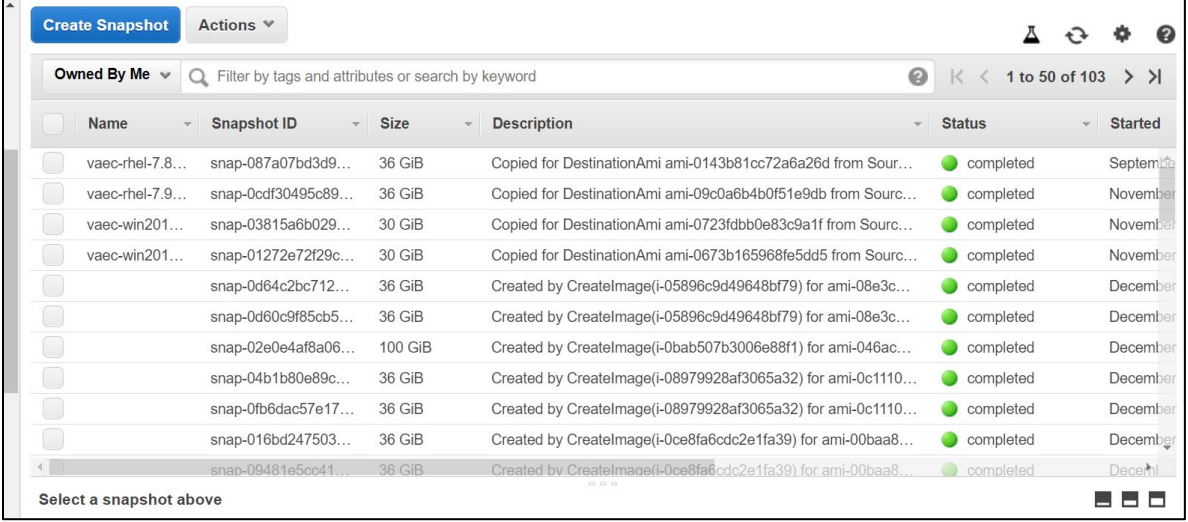

#### **Figure 1: Lifecycle Manager**

#### <span id="page-5-4"></span>**2.1.3.2. Restore Procedures**

Please refer to [Section 2.1.3.3 Back-up Testing.](#page-5-5)

#### <span id="page-5-5"></span>**2.1.3.3. Back-Up Testing**

1. From the Snapshots list, choose the snapshot to create the volume.

<span id="page-6-0"></span>2. Click the Actions button and select **Create Volume**.

**Figure 2: Actions Button**

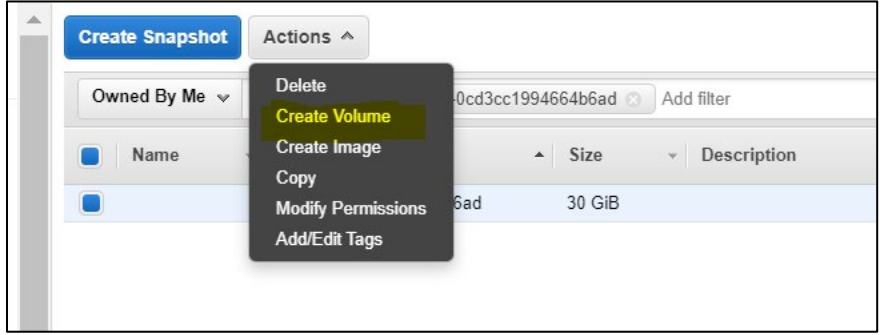

3. Remember, for **Availability Zone**, choose the Availability Zone in which to create the volume.

**NOTE:** EBS volumes can only be attached to EC2 instances in the same Availability Zone.

<span id="page-6-1"></span>4. Choose **Create additional tags** to add the approved VAEC tags to the volume. For each tag, provide a tag Key and a tag Value.

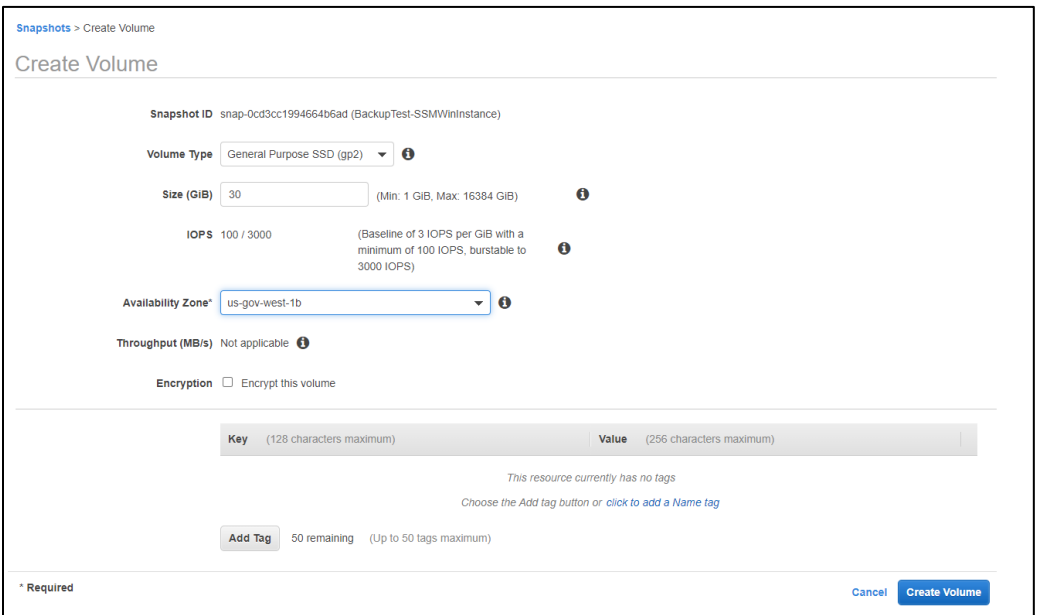

**Figure 3: Create Volume**

#### 5. Choose **Create Volume**.

6. After you've restored a volume from a snapshot, you can attach it to an instance to begin using it. To do so,

- **Stop** the instance.
- **Detach** the volume and attach the new volume.
- **Start** the instance.

AMPL GUI August 2023<br>Production Operations Manual 2023 Production Operations Manual

#### **Figure 4: Create Volume Request Succeeded**

<span id="page-7-3"></span>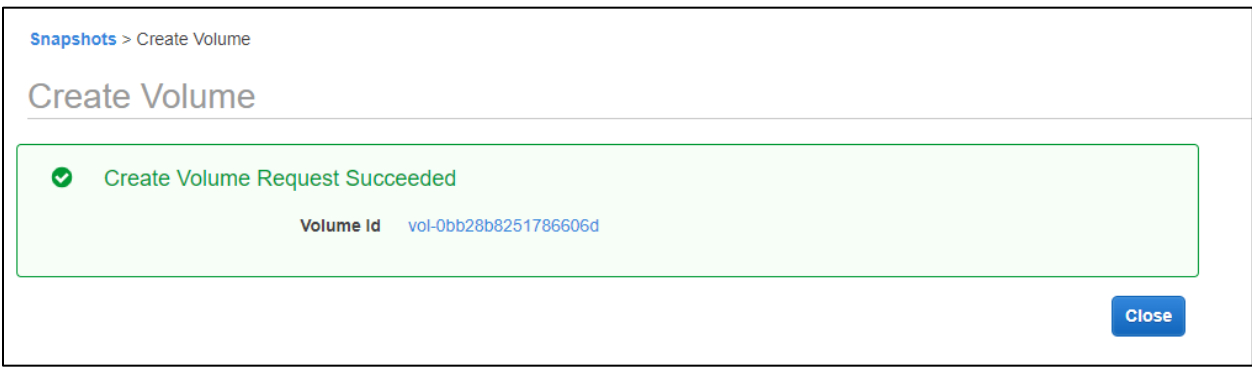

#### <span id="page-7-4"></span>7. **Connect** to instance.

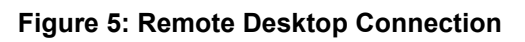

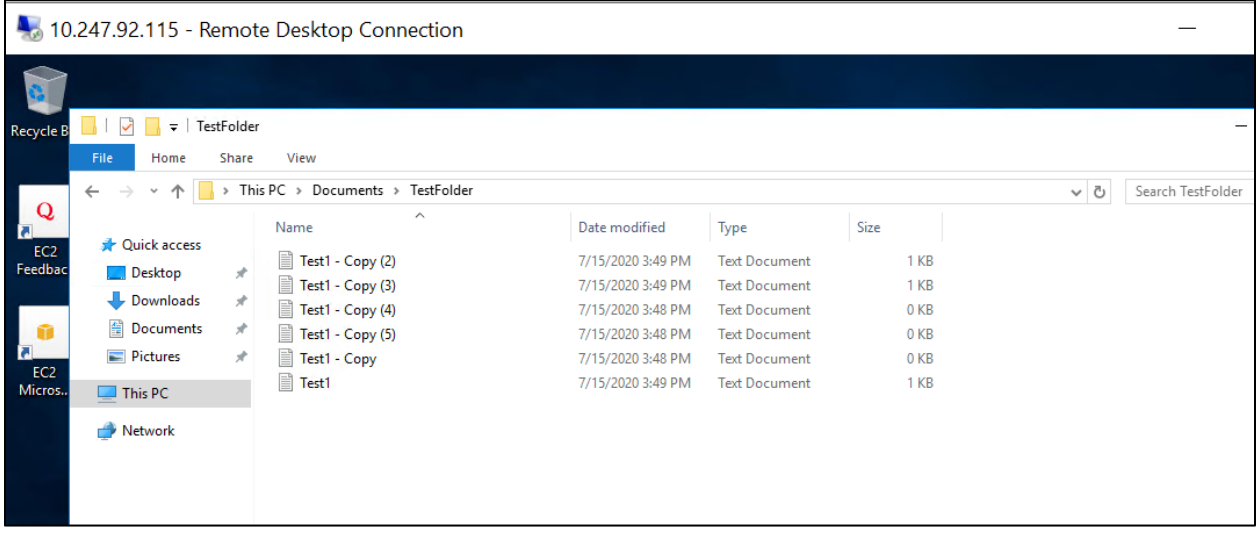

### <span id="page-7-0"></span>**2.1.3.4. Storage and Rotation**

Storage and rotation information is not applicable.

## <span id="page-7-1"></span>**2.2. Security / Identity Management**

AMPL GUI is a viewer of existing enterprise patient data. All data presented in AMPL GUI obtained from an external source, Veterans Data Integration & Federation (VDIF).

VDIF is outside the ATO boundary of AMPL and implements its own security mechanisms. AMPL uses designated interfaces and security mechanism to access data via VDIF. Additional information can be found in the *AMPL GUI System Design Document*.

<span id="page-7-2"></span>

| <b>AMPL</b><br><b>Environment</b> | <b>AD Group</b>                | <b>IAM Endpoint</b>                                             |  |
|-----------------------------------|--------------------------------|-----------------------------------------------------------------|--|
| Development                       | <b>AAC VDIF</b><br><b>AMPL</b> | https://int.fed.eauth.va.gov/oauthi/sps/oauth/oauth20/authorize |  |
| AMPL GUI                          |                                | August 2023                                                     |  |

**Table 1: AMPL Security Configuration by Environment**

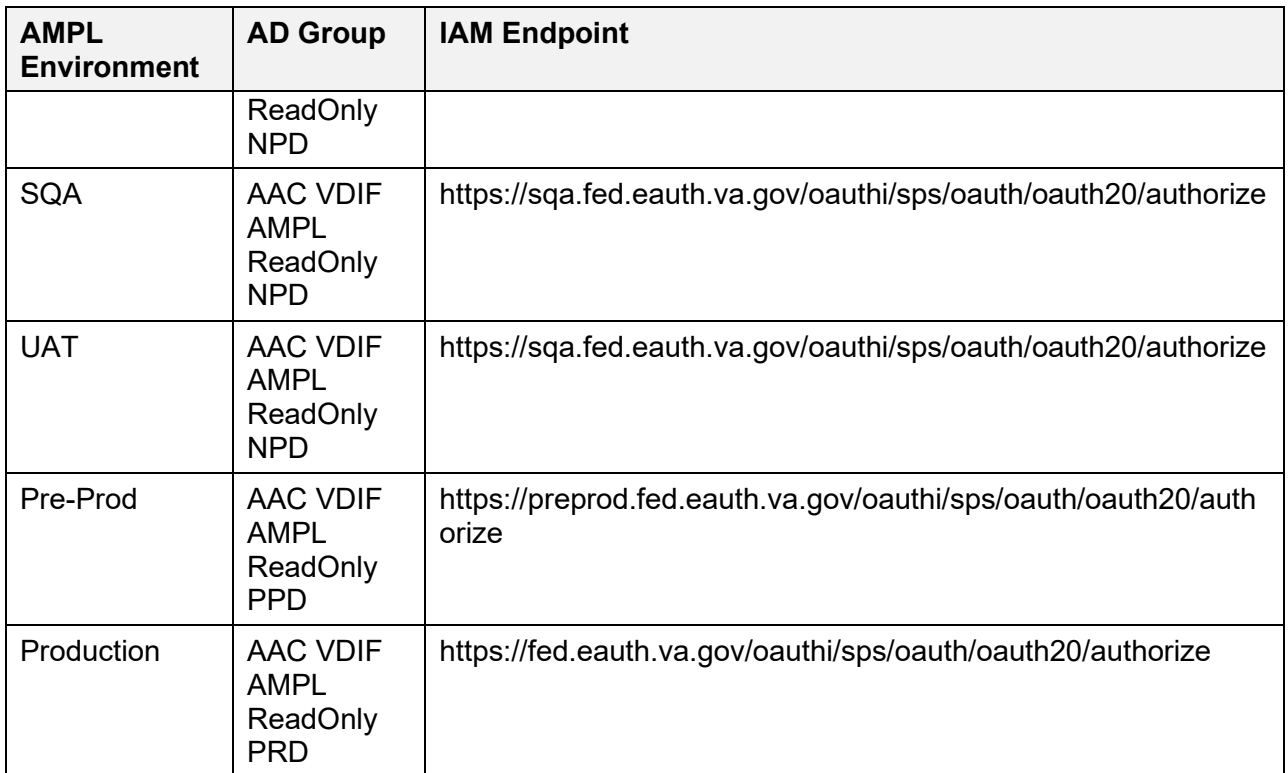

### <span id="page-8-0"></span>**2.2.1. Identity Management**

AMPL GUI only has one user role defined and that allows read-only access to Pharmacy specific patient and medication data. There are no administrative roles defined in AMPL GUI.

User authentication is accomplished through Identity and Access Management (IAM) OAuth2 services and users are required to validate their identity with VA issued Personal Identity Verification (PIV) cards.

User authorization is controlled through membership in VA Active Directory (AD) groups. If the user is member of the appropriate AD group, then they are permitted to retrieve patient data from the VDIF Fast Healthcare Interoperability Resources (FHIR) service. Currently there are three AD groups defined for AMPL GUI.

Each AD group permits access to individual AMPL GUI environments and are defined in the table below.

<span id="page-8-1"></span>

| <b>AD Group</b>               | <b>AMPL Environment</b> | <b>User Group</b>                                |
|-------------------------------|-------------------------|--------------------------------------------------|
| AAC VDIF AMPL<br>ReadOnly PRD | Production              | <b>Production Clinical and</b><br>Support users  |
| AAC VDIF AMPL<br>ReadOnly PPD | Pre-Production          | Test-Site, PBM and SQA test<br>and support users |
| AAC VDIF AMPL<br>ReadOnly NPD | Pre-Production          | Test-Site, PBM and SQA test<br>and support users |

**Table 2: AMPL GUI AD Security Groups**

### <span id="page-9-0"></span>**2.2.2. Access control**

Access to AMPL GUI is granted by membership in an AD group. After initial implementation, a site may request access or removal of an individual by following the process used by their site. There are several processes for requesting and removing membership to the AD group, including ePAS, Network Access Requests (NARS) or helpdesk requests. Each region may use a different process. Please check with local IT end-user operations (EUO), or IT Operations and Services (ITOPS) to find the current process for your site.

## <span id="page-9-1"></span>**2.3. User Notifications**

The system administrators will plan maintenance outages on the infrastructure level in AWS Cloud. The planned maintenance calendar will be shared to members of the AMPL team (architects, testers, developers, etc.). Planned outages will be completed on off days (i.e., Friday night or Saturday night). Unplanned outages are addressed when the architect and systems engineer get notified via email notification.

### <span id="page-9-2"></span>**2.3.1. User Notification Points of Contact**

The following table lists the personnel who will be notified in the event of scheduled or unscheduled changes in system state.

<span id="page-9-5"></span>

| <b>Title</b>                                     | <b>Name</b>            | <b>Phone</b>     | <b>Email</b>           |
|--------------------------------------------------|------------------------|------------------|------------------------|
| <b>Business</b><br>Stakeholder                   | Amy K. Norris          | 561-543-8876     | Amy.Colon@va.gov       |
| <b>Business</b><br>Stakeholder                   | Dionne L. Roney        | 843-789-6566     | Dionne.Roney@va.gov    |
| <b>Technical POC</b>                             | Asli Goncer            | 407-359-0506     | Asli.Goncer@va.gov     |
| <b>System Owner</b>                              | <b>Tony Sines</b>      | 316-249-8510     | Tony.Sines@va.gov      |
| Program<br>Manager                               | <b>James Goldsmith</b> | $(903)$ 267-0663 | James.Goldsmith@va.gov |
| Information<br><b>System Security</b><br>Officer | Nathan Mailloux        | 352-248-0949     | Nathan.Mailloux@va.gov |

**Table 3: User Notification Points of Contact**

# <span id="page-9-3"></span>**2.4. System Monitoring, Reporting & Tools**

This section describes a high-level overview of the monitoring for the AMPL production environment.

## <span id="page-9-4"></span>**2.4.1. Dataflow Diagram**

The following figure depicts the AMPL GUI HealthShare Data Flow. Additional information can be found in the *AMPL GUI System Design Document.*

<span id="page-10-1"></span>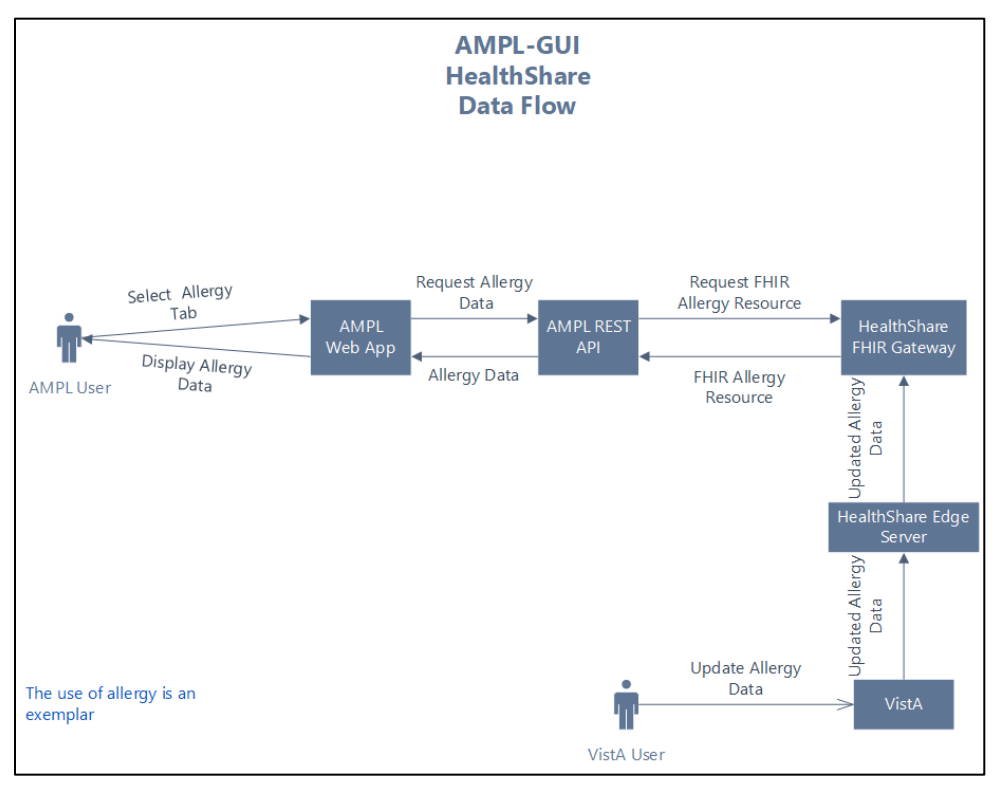

**Figure 6: Logical High Level AMPL GUI HealthShare Data Flow**

### <span id="page-10-0"></span>**2.4.2. Availability Monitoring**

The VA Enterprise Cloud (VAEC) AWS GovCloud High is a General Support System that provides a secure application and hosting environment for VA applications, content, and utilities. These applications and services are used to deliver content to an audience made up of employees, Veterans, contractors, partners across all VA medical centers and component facilities, Federal government, and the general public. Content and applications are provided by Veterans Benefits Administration (VBA), Veterans Health Administration (VHA), National Cemetery Administration (NCA), and Support Offices. VAEC provides the following services: Content delivery, Application Hosting and Management Services.

The VAEC infrastructure is hosted by AWS GovCloud, a cloud service provider. The AWS GovCloud platform is used to provide a variety of hosting environments to suit a variety of needs. AWS GovCloud can support applications categorized up to High as rated in accordance with Federal Information Processing Standard (FIPS) 199. VA applications available to the public are hosted in AWS GovCloud.

A dedicated private data link (AWS Direct Connect) provides all connectivity for VA resources communicating to the environment. Virtual Private Clouds (VPC) wrap the applications within VAEC AWS GovCloud to encapsulate network access. Access from the applications to VA internal resources such as Identity, Credential, and Access Management (ICAM) and AD Services are conducted over the encrypted private data link to the VA network.

AMPL GUI August 2023 Production Operations Manual 11 Amazon CloudWatch is a monitoring and observability service built for DevOps engineers, developers, site reliability engineers (SREs), and IT managers. CloudWatch provides with data

and actionable insights to monitor your applications, respond to system-wide performance changes, optimize resource utilization, and get a unified view of operational health. CloudWatch collects monitoring and operational data in the form of logs, metrics, and events, providing a unified view of AWS resources, applications, and services that run on AWS and on-premises servers. CloudWatch can be used to detect anomalous behavior in environments, set alarms, visualize logs and metrics side by side, take automated actions, troubleshoot issues, and discover insights to keep applications running smoothly.

Amazon Simple Notification services are in place to send alerts generated from CloudWatch. The figure below displays the notifications sent. The email notifications are sent to the topics subscribed.

<span id="page-11-2"></span>

| SNS dashboard<br><b>Topics</b><br>Applications | <b>Topics</b><br><b>Publish to topic</b><br>Create new topic<br>Actions $\blacktriangledown$ |                        |                                                                      |  |  |
|------------------------------------------------|----------------------------------------------------------------------------------------------|------------------------|----------------------------------------------------------------------|--|--|
| Subscriptions<br>Text messaging (SMS)          | <b>Filter</b>                                                                                |                        |                                                                      |  |  |
|                                                |                                                                                              | <b>Name</b>            | <b>ARN</b>                                                           |  |  |
|                                                | n                                                                                            | CPUutilization         | arn:aws-us-gov:sns:us-gov-west-1:150620732311:CPUutilization         |  |  |
|                                                | п                                                                                            | PreProdALB             | arn:aws-us-gov:sns:us-gov-west-1:150620732311:PreProdALB             |  |  |
|                                                | П                                                                                            | ProdALB                | arn:aws-us-gov:sns:us-gov-west-1:150620732311:ProdALB                |  |  |
|                                                | □                                                                                            | SysManager             | arn:aws-us-gov:sns:us-gov-west-1:150620732311:SysManager             |  |  |
|                                                | □                                                                                            | diskSpaceUtilization   | arn:aws-us-gov:sns:us-gov-west-1:150620732311:diskSpaceUtilization   |  |  |
|                                                | $\Box$                                                                                       | turbot aws api handler | arn:aws-us-gov:sns:us-gov-west-1:150620732311:turbot aws api handler |  |  |

**Figure 7: Amazon Simple Notification** 

## <span id="page-11-0"></span>**2.4.3. Performance/Capacity Monitoring**

Performance monitoring is completed by reaching out to the Monitoring Service Registry (MSR) team and onboarded Dynatrace tool. Elastic Search is the mandatory tool for applications on the cloud.

[DynaTrace,](https://cex678.dynatrace-managed.com/e/72874c19-c296-4b5f-86cd-a3ba91f5e8e2/#newhosts;gtf=-2h;gf=all) ScienceLogic and [OpenSearch](https://prod.adfs.federation.va.gov/adfs/ls/idpinitiatedsignon.aspx) are in place to address various monitoring requirements. These dashboards provide information about AWS service including the service and application health, uptime, and capacity planning. AWS Cloud Watch and Amazon Simple Notification Service (SNS) notification services are also in place for monitoring and alerting. Reports can be obtained by contacting the POC in Table 4.

<span id="page-11-1"></span>

| <b>Tool</b>  | <b>POC</b><br><b>Email Address</b> |                              |  |
|--------------|------------------------------------|------------------------------|--|
| DynaTrace    | Pietto L. Vasco                    | Pietto.Vasco@va.gov          |  |
| ScienceLogic | Iran Reynolds                      | Iran.Reynolds@ya.gov         |  |
| OpenSearch   | Nicholas Owusu-Sampah              | Nicholas.Owusu-Sampah@va.gov |  |

**Table 4: DynaTrace and Elastic Search Reports POC**

### <span id="page-12-0"></span>**2.4.4. Critical Metrics**

The critical metrics captured for AMPL GUI are covered in Section 2.4.3: Performance/Capacity Monitoring.

## <span id="page-12-1"></span>**2.5. Routine Updates, Extracts and Purges**

AMPL GUI does not maintain or store any data. The AMPL GUI application solely uses VDIF services for patient and pharmacy data retrieval. Therefore, the system does not implement or require any data updates, extracts or purges.

## <span id="page-12-2"></span>**2.6. Scheduled Maintenance**

This section includes information on maintenance scheduled for AMPL GUI. The system administrators will plan maintenance outages on the infrastructure level in AWS Cloud. The planned maintenance calendar will be shared to members of the AMPL team (architects, testers, developers, etc). Planned outages will be completed on off days (i.e., Friday night or Saturday night).

## <span id="page-12-3"></span>**2.7. Capacity Planning**

The AMPL GUI system has a planned capacity of approximately 14,000 individual users with a maximum of about 4,000 individuals accessing the system simultaneously.

The number of individual users has no impact on AMPL GUI as they are maintained external to AMPL GUI in both the IAM System and the AD system.

The maximum number of simultaneous users is attributable to two factors, the capacity of the AMPL GUI and the capacity of the VDIF systems. To a reasonable extent, the capacity of the AMPL system can be measured in isolation. All testing done to date indicates that production infrastructure exceeds the maximum anticipated load. There is no lower VDIF environment that accurately reflects the production environment and there is no ability to extrapolate performance in production. To date, all tests of the VDIF platform show a deficit in performance.

Both the AMPL and VDIF systems include performance monitoring systems. System capacity is a function of performance, so capacity can be determined in the production environment. This data is periodically reviewed. If a deficit is detected or predicted, then an action plan will be created to resolve the deficit.

### <span id="page-12-4"></span>**2.7.1. Initial Capacity Plan**

The initial capacity plan has two phases, and they are outlined in the table below. The AMPL GUI system will be monitored by Dynatrace and other tools. These tools will be used to measure the key metrics.

<span id="page-13-6"></span>

| <b>Phase</b>                               | <b>Users</b> | <b>Simultaneous</b><br>Users | <b>CPU</b><br><b>Utilization</b> | <b>Memory</b><br><b>Utilization</b> | <b>Response</b><br><b>Time</b> |
|--------------------------------------------|--------------|------------------------------|----------------------------------|-------------------------------------|--------------------------------|
| Initial<br>Operational<br>Capability (IOC) | ~1400        | 100                          | $< 5\%$                          | < 50%                               | <b>Stable</b>                  |
| <b>Initial National</b><br>Deployment      | ~8000        | < 1000                       | < 50%                            | $~560\%$                            | < 20%<br>increase              |

**Table 5: Initial Capacity Plan**

# <span id="page-13-0"></span>**3. Exception Handling**

Similar to other systems, AMPL GUI may generate a small set of errors that may be considered routine, in the sense that they have minimal impact on the user and do not compromise the operational state of the system. Most of the errors are temporary in nature and only require the user to retry an operation. The following subsections describe these errors, their causes, and what response an operator needs to take.

## <span id="page-13-1"></span>**3.1. Routine Errors**

While the occasional occurrence of these errors may be routine, getting many individual errors over a short period of time is an indication of a more serious problem. In that case, the error needs to be treated as an exceptional condition. Refer to **Significant Errors** for more information.

## <span id="page-13-2"></span>**3.1.1. Security Errors**

Security is addressed by IAM Single Sign-On Internal (SSOi). User authentication is handled by the IAM SSOi system. The AMPL subsystem does not provide or enforce a security model. However, the system does access other system interfaces which may encounter security violations when accessed.

## <span id="page-13-3"></span>**3.1.2. Time-outs**

Time out may occur when accessing the VDIF system. Occasionally queries are dependent upon the availability of VDIF or run out of time if a large results query is requested.

## <span id="page-13-4"></span>**3.1.3. Concurrency**

AMPL GUI is a read-only application. As a read-only application maintaining data concurrency on writes is not applicable.

The VDIF services relies a federated view of all the VistA systems maintained by the VHA. There are inherent latencies in this system, so updates from source VistA systems may be delayed. Additionally, data caching is employed at various system layers for performance and may provide additional update latency.

# <span id="page-13-5"></span>**3.2. Significant Errors**

Significant errors can be defined as errors or conditions that affect the system stability, availability, performance, or otherwise make the system unavailable to its user base.

The following subsections contain information to aid administrators, operators, and other support personnel in the resolution of significant errors, conditions, or other issues.

## <span id="page-14-0"></span>**3.2.1. Application Error Logs**

AMPL GUI uses the AWS CloudWatch for logging of the applications. AMPL uses the Apache Log4j framework for logging.

Logs location – AWS CloudWatch - /ecs/Production-Web

Maxfilesize= *To be determined*

Max. backed up files are *To be determined*

Growth rate is capped at *To be determined*

### <span id="page-14-1"></span>**3.2.2. Application Error Codes and Descriptions**

An AMPL user may encounter Application System Errors. System Errors are unplanned errors encountered during normal system operation.

These unplanned errors include Java errors (e.g. null pointer exceptions), connection exceptions, and any other unexpected error the system might encounter. The Java errors will be logged in the Application Error Logs.

### <span id="page-14-2"></span>**3.2.3. Infrastructure Errors**

VHA IT systems rely on various infrastructure components. These components are defined in the Logical and Physical Descriptions section of this document. Majority of these infrastructure components generate their own set of errors. Each Component has its own sub-section and describes how errors are reported. The sub-sections are typical list of components and are meant to be modified for each individual system.

### <span id="page-14-3"></span>**3.2.3.1. Database**

As currently implemented, AMPL GUI does not persist any application data and as a result there is no database of other data persistence mechanism in the application.

### <span id="page-14-4"></span>**3.2.3.2. Web Server**

There are no expected errors that may come through the web server. Any unexpected errors need analysis of appropriate tools. Additional information can be found on [The Apache HTTP.](https://httpd.apache.org/docs/2.4/logs.html)

### <span id="page-14-5"></span>**3.2.3.3. Application Server**

AMPL uses Spring Framework and the Spring Framework Exception Handling to capture and log errors. AMPL logs are in AWS CloudWatch. Assistance from AMPL Java Developers may be required to explain the Logs files to determine any issues.

#### <span id="page-14-6"></span>**3.2.3.4. Network**

The physical and virtual network in which AMPL GUI resides is controlled and managed by VAEC COMMS Team and AWS.

#### <span id="page-15-0"></span>**3.2.3.5. Authentication & Authorization (A&A)**

Users will use VA SSOi and PIV authentication.

A&A error messages include:

- Smart Card Required: The user has not inserted their PIV card into the card reader
- ActivClient: The user's PIV PIN was entered incorrectly

A detailed overview of the login process from the user's perspective is provided in the *AMPL GUI User Guide*. Once approved, all project documentation is available on the AMPL GUI Product Repository on GitHub.

#### <span id="page-15-1"></span>**3.2.3.6. Logical and Physical Descriptions**

<span id="page-15-2"></span>The VAEC AWS is in one AWS GovCloud region with two Availability Zones. AMPL GUI does not disclose the physical address of its data centers.

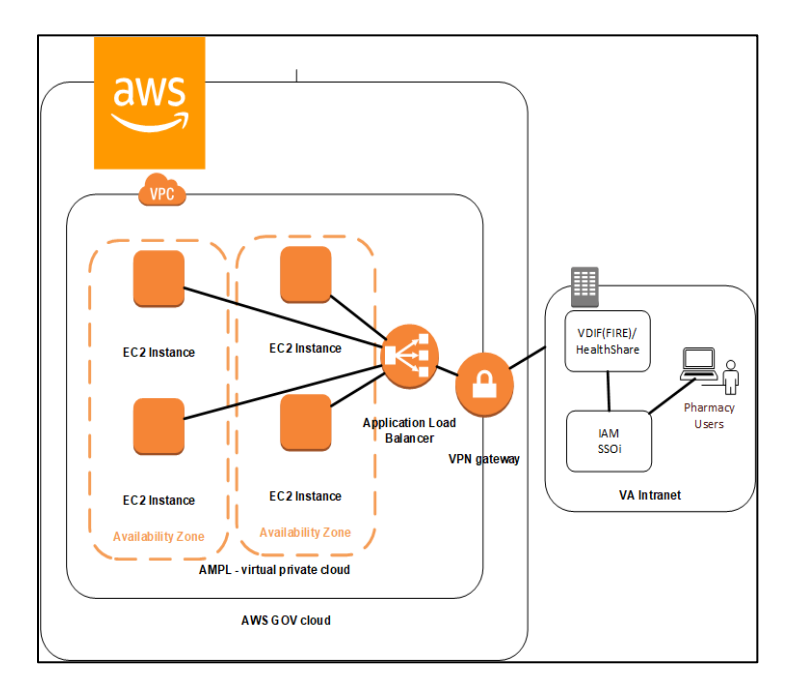

#### **Figure 8: AWS GOV Cloud**

## <span id="page-16-0"></span>**3.3. Dependent System(s)**

The table below lists the other VA systems upon which AMPL GUI depends.

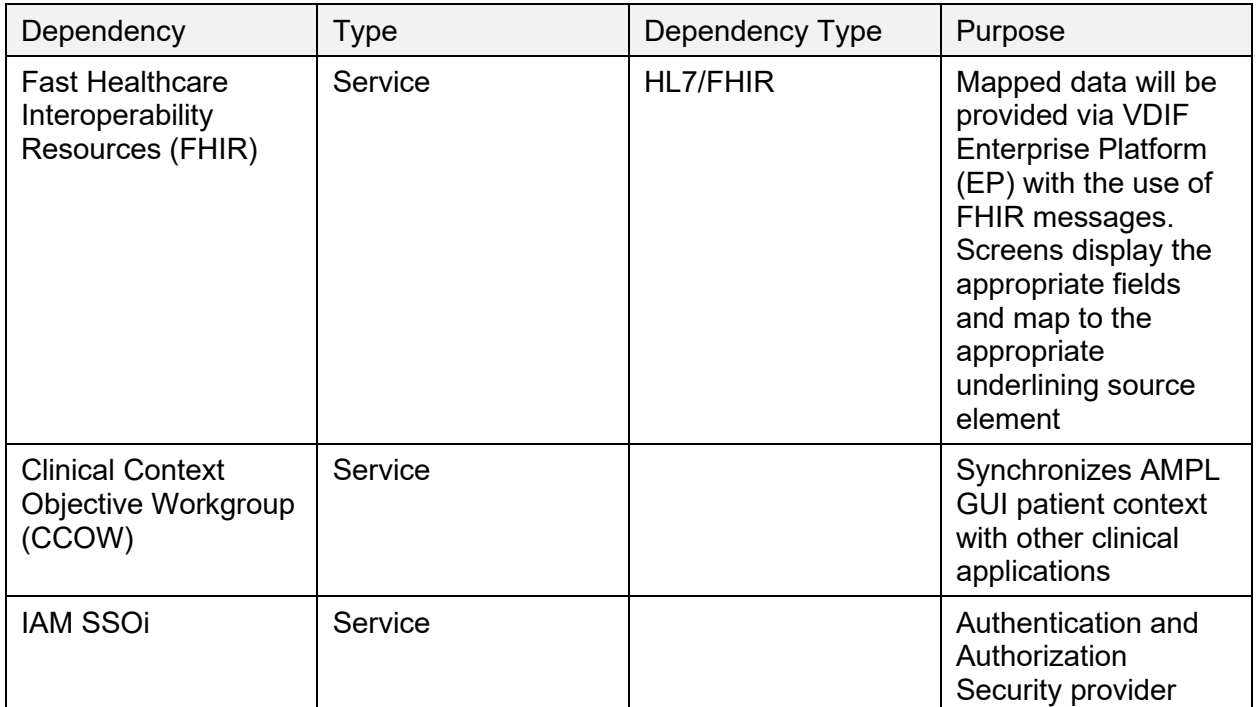

## <span id="page-16-1"></span>**3.4. Troubleshooting**

Tier 1 troubleshooting for internal VA users is handled through the Enterprise Service Desk (ESD). Tier 2 issues are handled by the Clinical Ancillary Products (CAP) Team 1 and troubleshooting is handled directly with the application developers.

## <span id="page-16-2"></span>**3.5. System Recovery**

The following subsections define the process and procedures necessary to restore the system to a fully operational state after a service interruption. Each of the subsections starts at a specific system state and ends up with a fully operational system.

All hardware, network, and physical infrastructure are the responsibility of AWS and are outside the scope of this document. Recovery priorities are determined based on the criticality to the solution, as well as the number of users impacted and risk for interruption to normal business processes. Detailed processes are provided in the *VAEC System High Availability and Recovery Plan.*

<span id="page-16-3"></span>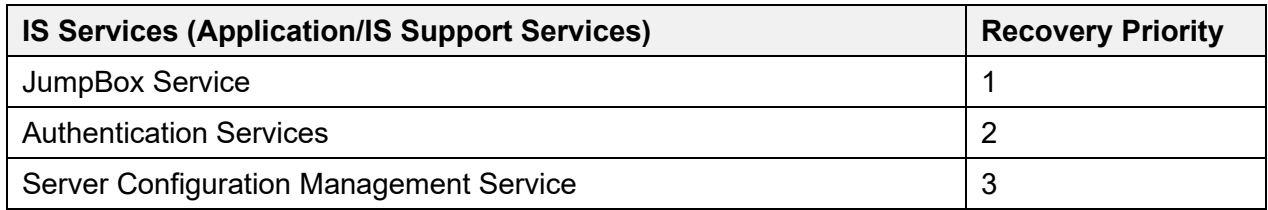

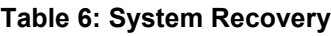

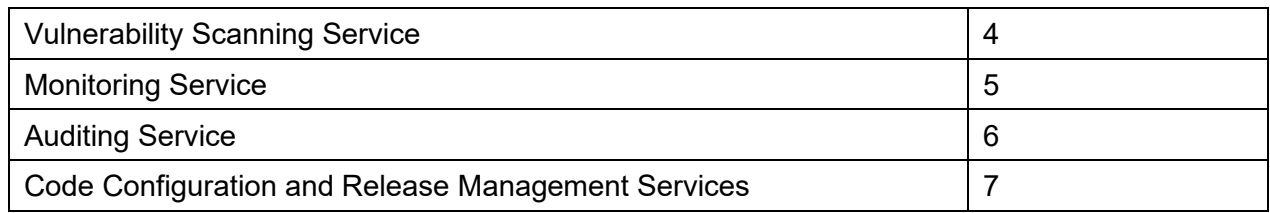

### <span id="page-17-0"></span>**3.5.1. Restart after Non-Scheduled System Interruption**

In the event of a power outage or other abrupt termination of the server operating systems, please refer to [System Startup from Emergency Shutdown](#page-4-5) and [System Start-up](#page-4-3) for guidance.

### <span id="page-17-1"></span>**3.5.2. Restart after Database Restore**

Refer to [System Start-up](#page-4-3) for the system startup procedures.

### <span id="page-17-2"></span>**3.5.3. Back-out Procedures**

For Back-out procedures, refer to the *Deployment, Installation, Backout and Rollback Guide* (DIBR).

### <span id="page-17-3"></span>**3.5.4. Rollback Procedures**

For Rollback procedures, refer to the *Deployment, Installation, Backout and Rollback Guide*.

# <span id="page-17-4"></span>**4. Operations and Maintenance Responsibilities**

The Operations and Maintenance (O&M) Plan defines the operational support tasks and activities that each of the Office of Information & Technology (OI&T) functional areas are required to provide in the delivery and support of a production enterprise system. The O&M Plan defines specific roles and responsibilities of OI&T functional support teams to avoid confusion over which party is responsible for specific areas of process, tasks, or actions. The O&M plan supports the specific service levels for each activity as defined in the Service Level Agreement (SLA), describes how performance is measured, and identifies the responsible entities for each activity.

All key functions are assigned to one or more responsible parties and activities are clearly defined in order to maintain and support the applications and system components throughout its life cycle. These roles and responsibilities are displayed in a tabular RACI format at the end of each section of the plan to further define **R**esponsibility, **A**ccountability, **C**onsultation, and **I**nformation roles.

<span id="page-17-5"></span>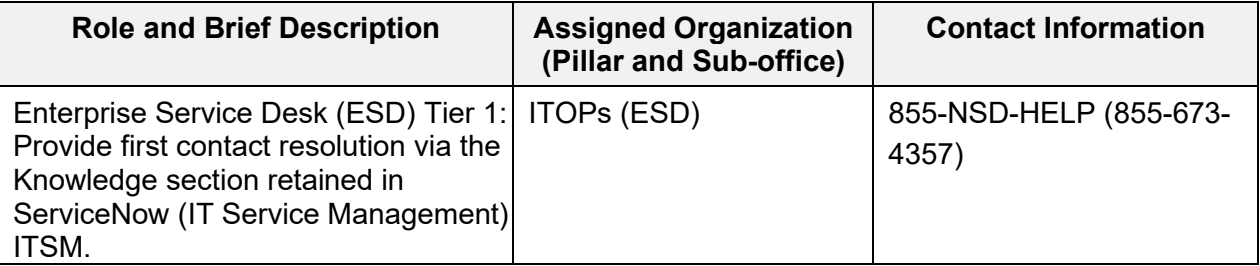

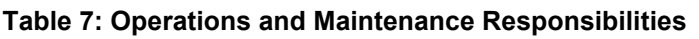

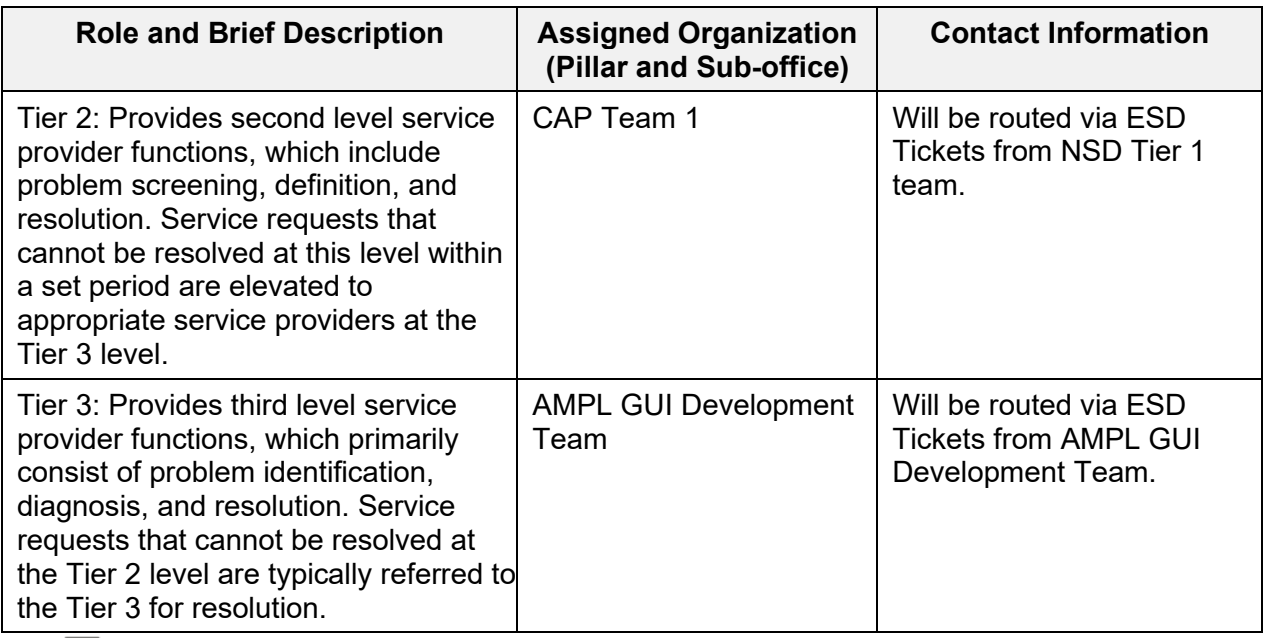

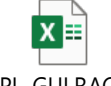

AMPL\_GUI RACI.xlsx

## <span id="page-18-0"></span>**5. Acronyms and Abbreviations**

<span id="page-18-1"></span>The following table lists acronyms found in this document and provides definitions.

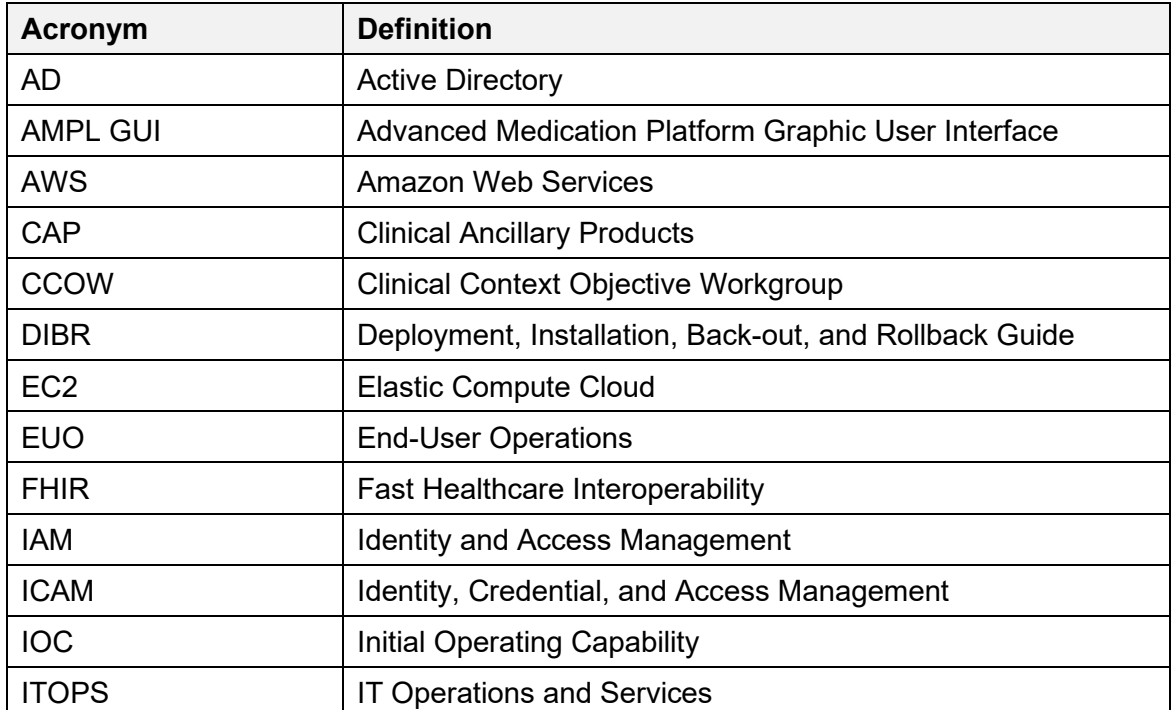

#### **Table 8: Acronyms and Abbreviations**

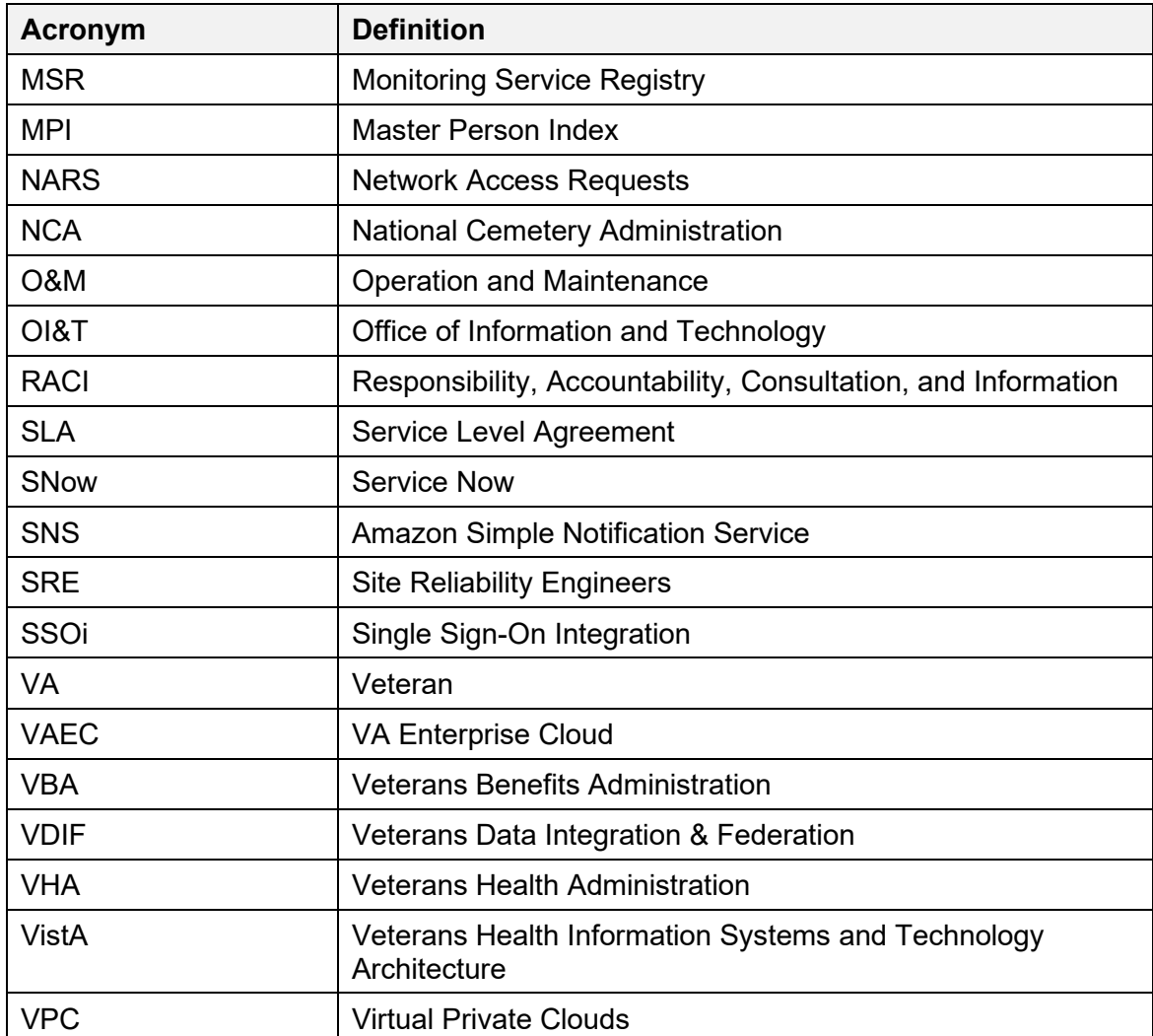